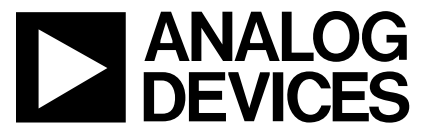

**AN-728 APPLICATION NOTE** 

One Technology Way • P.O. Box 9106 • Norwood, MA 02062-9106 • Tel: 781/329-4700 • Fax: 781/326-8703 • www.analog.com

## Evaluation Kit for the AD5253 64-Position I<sup>2</sup>C-Compatible **Nonvolatile Memory Digital Potentiometer**

by Alan Li

#### **5 STEPS TO SET UP THE EVALUATION KIT**

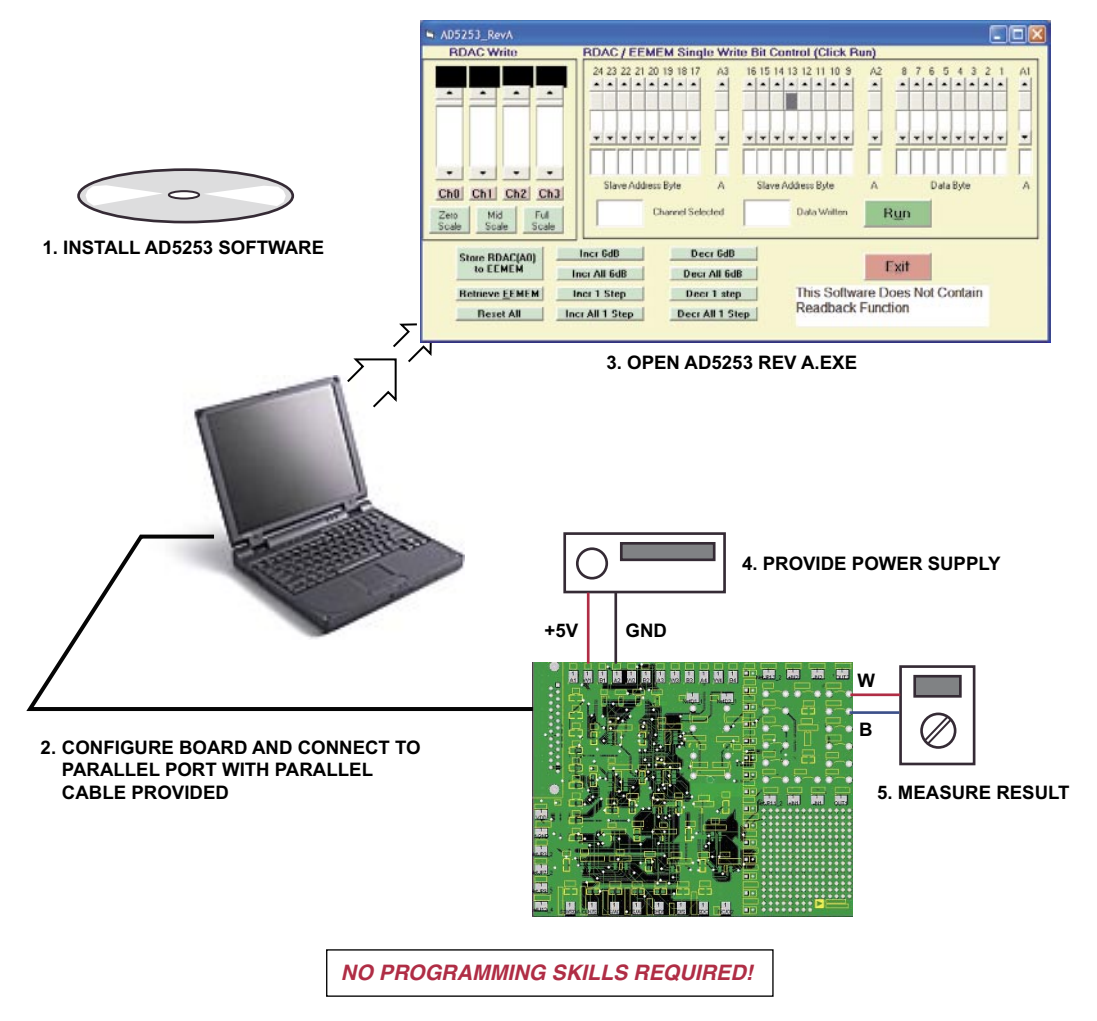

Figure 1. Evaluation Kit Setup

www.BDTIC.com/ADI

### **OPERATING THE AD5253 EVALUATION KIT**

- 1. Click the Install Software link in the digital POT CD browser.
- 2. Configure the board. A 2-channel op amp (AD822B) and 2.5 V reference (ADR03) are provided for your convenience (see Configuring Other Components section).
- 3. Apply a separate power supply.
- 4. Connect the board to the parallel port with the parallel cable provided.
- 5. Open the AD5253 Rev A program from the Windows® Start program. Move the scroll bar to program the resistance settings. The operation is self-explanatory.

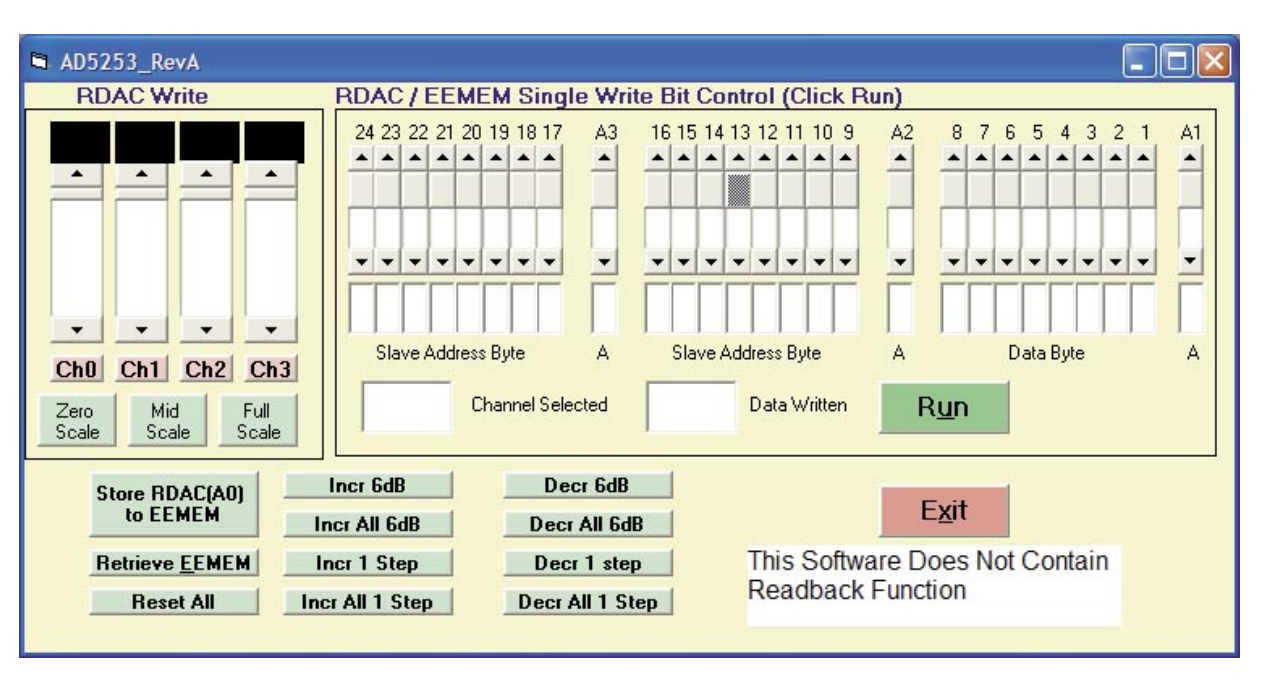

Figure 2. AD5253 Software Graphical Interface

# –2– **www.BDTIC.com/ADI**

### **AD5253 PARALLEL PORT CONNECTION**

(For Visual Basic Program Developers Only)

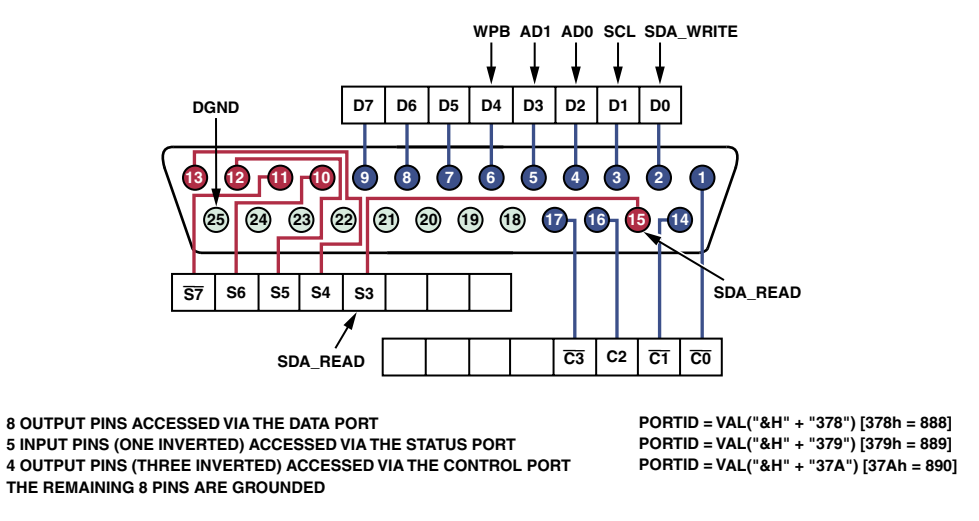

Figure 3. Parallel Port Connector Configuration (for VB Program Developers Only)

#### **TIMING DEFINITION**

(In Visual Basic Source Code cmdRUN)

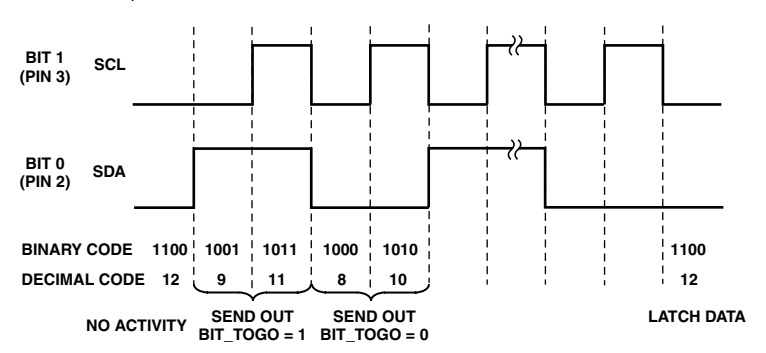

Figure 4. Timing Definition (for VB Program Developers Only)

Purchase of licensed <sup>12</sup>C components of Analog Devices or one of its sublicensed Associated Companies conveys a license for the purchaser under the Philips I<sup>2</sup>C Patent Rights to use these components in an I<sup>2</sup>C system, provided that the system conforms to the I<sup>2</sup>C Standard Specification as defined by Philips.

# –3– **www.BDTIC.com/ADI**

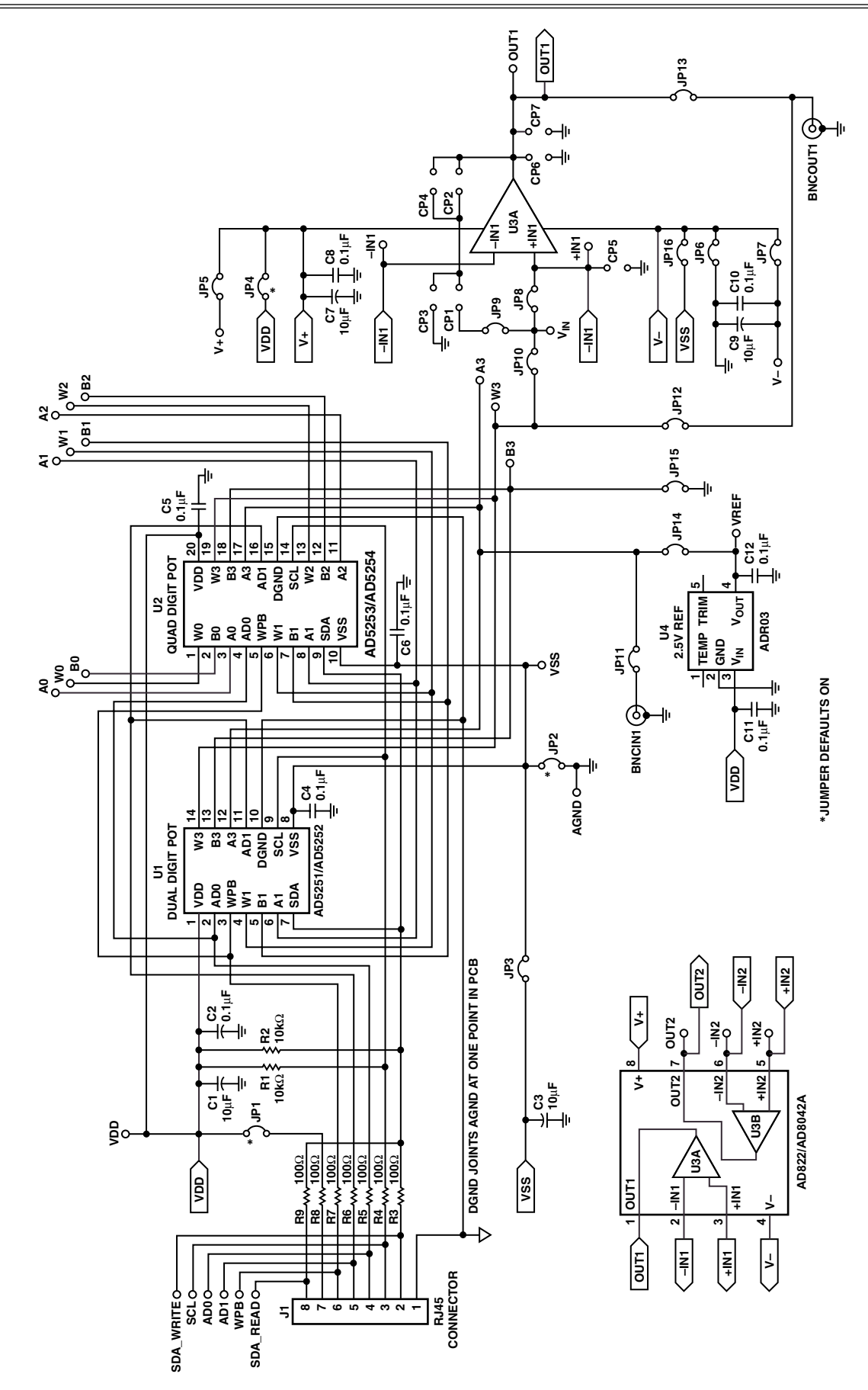

Figure 5. Evaluation Board Schematic

–4– **© 2005 Analog Devices, Inc. All rights reserved. Trademarks and registered trademarks are the property of their respective owners.**

**www.BDTIC.com/ADI**